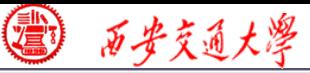

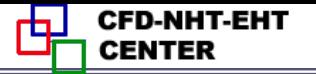

## Numerical Heat Transfer

## Chapter 13 Application examples of fluent for basic flow and heat transfer problems

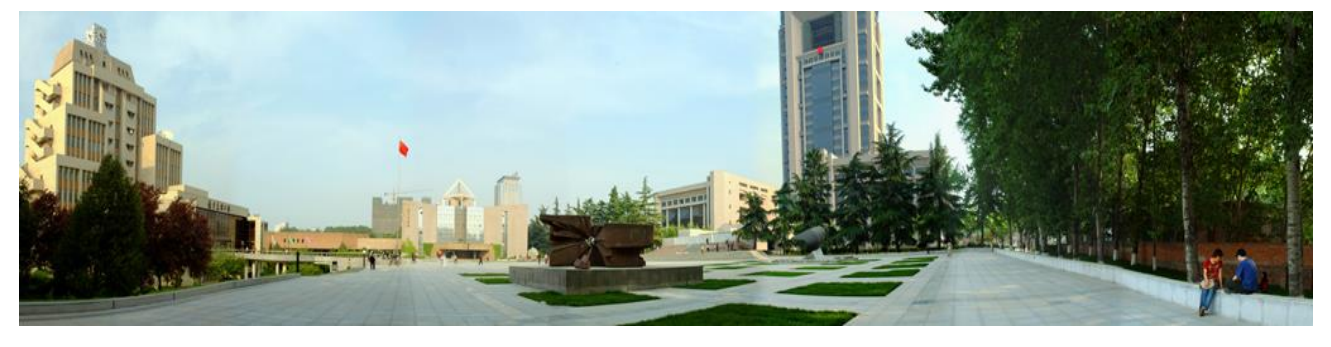

#### **Instructor Wen-Quan Tao; Qinlong Ren; Li Chen**

**CFD-NHT-EHT Center Key Laboratory of Thermo-Fluid Science & Engineering Xi'an Jiaotong University Xi'an, 2021-Dec.-28**

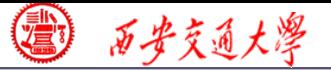

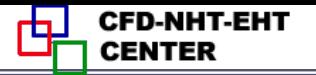

# 数值传热学

第 13 章 求解流动换热问题的Fluent软件基础应用举例

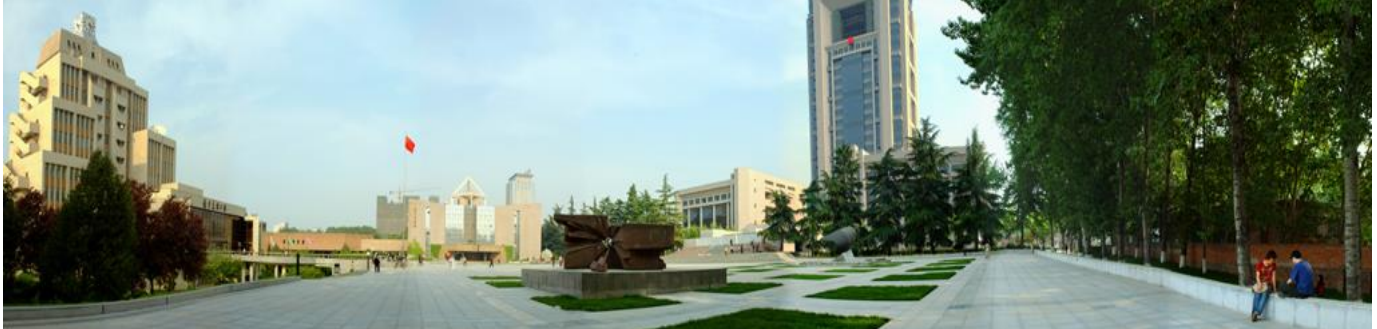

主讲 陶文铨 西安交通大学能源与动力工程学院 热流科学与工程教育部重点实验室 2021年12月28日, 西安 辅讲 任秦龙,陈 黎

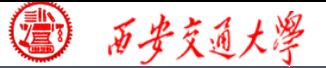

第 13 章 求解流动换热问题的Fluent软件基础应用举例

**13.1 Conductive heat transfer in a heat sink**

**13.2 Unsteady cooling process of a steel ball** 

**13.3 Flow and heat transfer in a micro-channel**

**13.4 Flow and heat transfer in chip cooling**

**13.5 Liquid cooling of photovoltaic panel**

**13.6 Phase change material melting with fins**

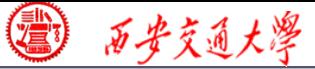

## 第 13 章 求解流动换热问题的Fluent软件基础应用举例

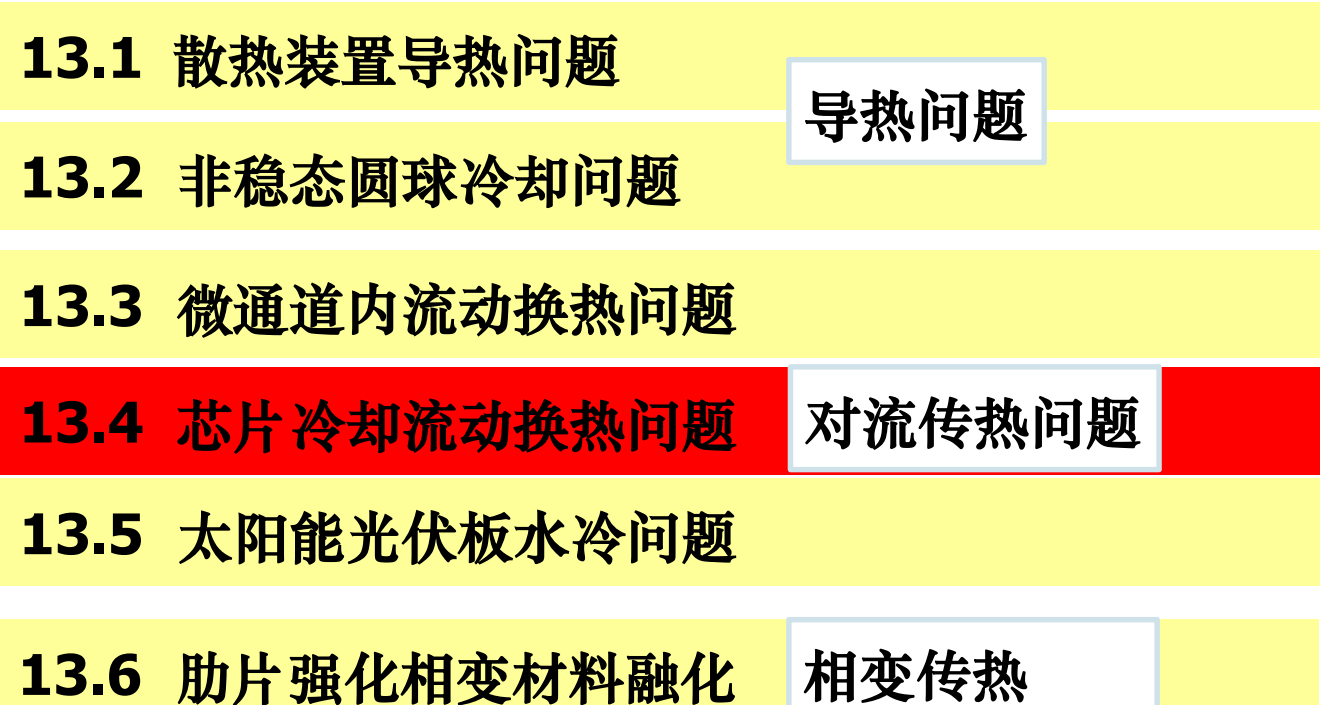

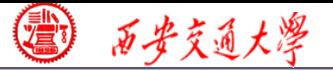

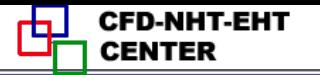

#### **Example 4: Fluid-solid interface**

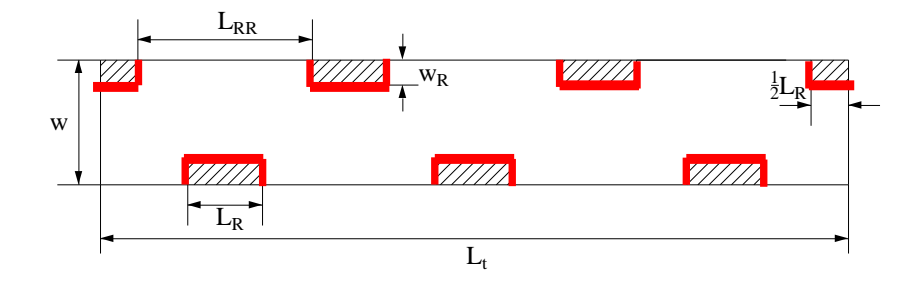

**This wall type has fluid zone and solid zone on each side. This wall is called a "two-sided-wall".** 

**When such kind wall is read into Fluent, a "shadow" (**影子)**zone is automatically created.** 

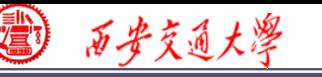

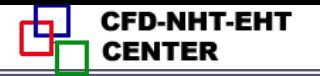

**There are three options for the temperature boundary conditions of such "two-sided-wall".** 

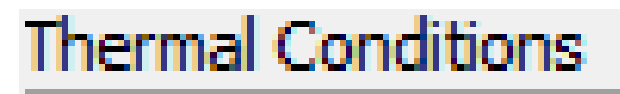

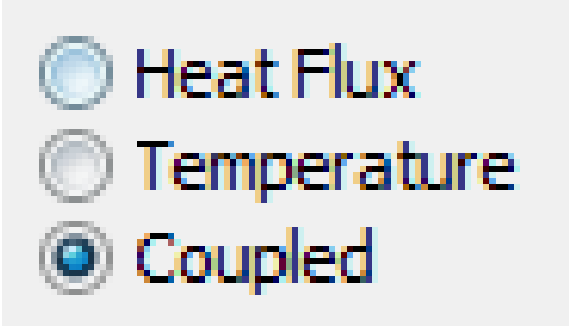

- Heat flux
- Temperature

Coupled

**If you choose "Coupled", no additional information is required. The solver will calculate heat transfer directly from the solution of adjacent cells. Such wall is not a boundary.**

西安交通大學

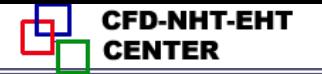

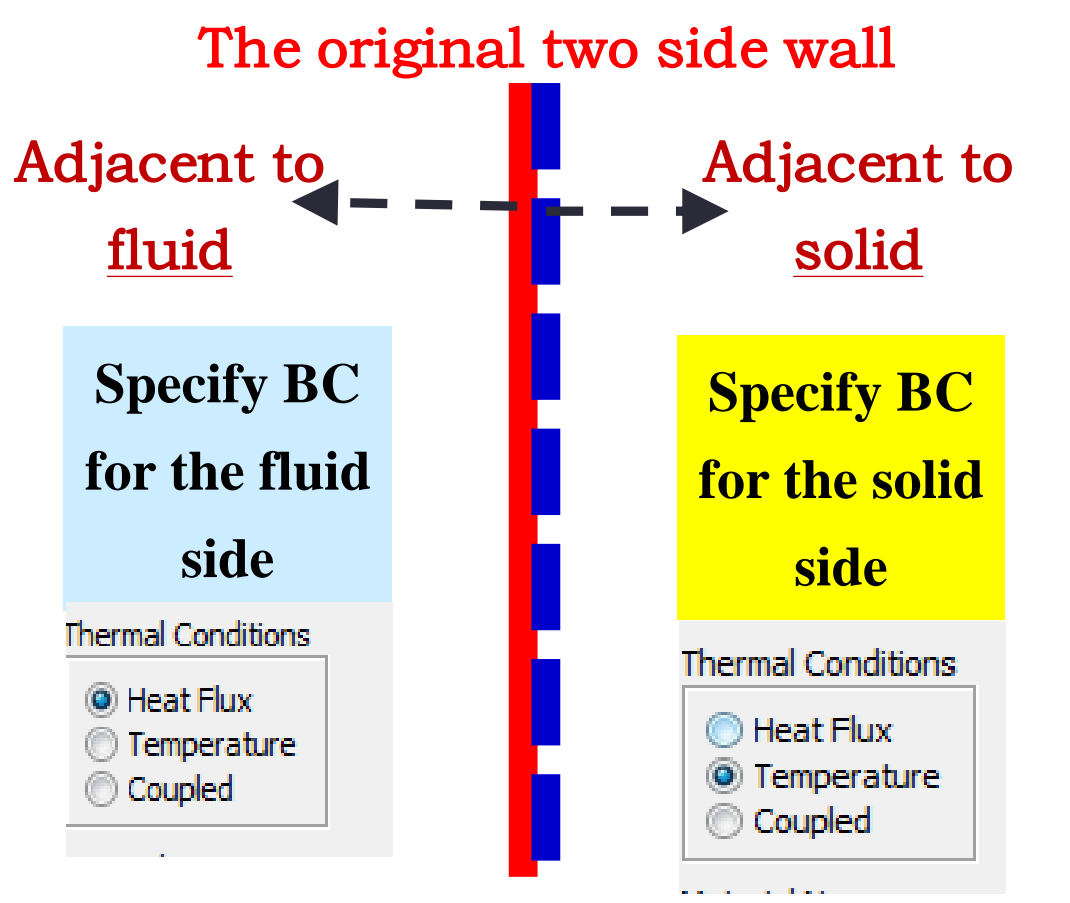

Its shadow created by Fluent

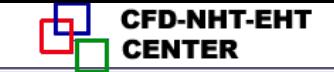

#### **Pressure outlet boundary condition**

3 石步交通大學

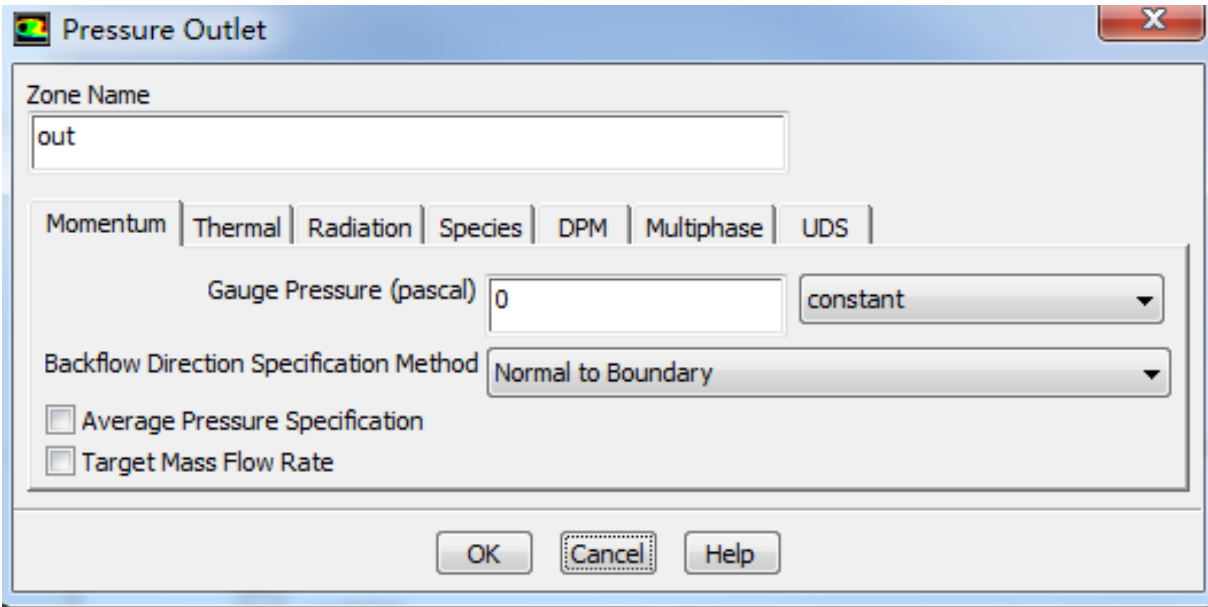

#### **Gauge Pressure (**表压)

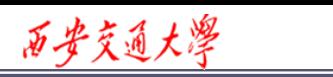

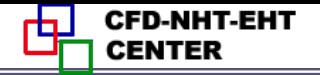

**For pressure outlet boundary condition, Fluent asks you to input a Backflow** (回流) **Total Temperature. However, it will play a role only if there is backflow. There is no information provided by Fluent Help File about what is the actual boundary condition for heat transfer.**

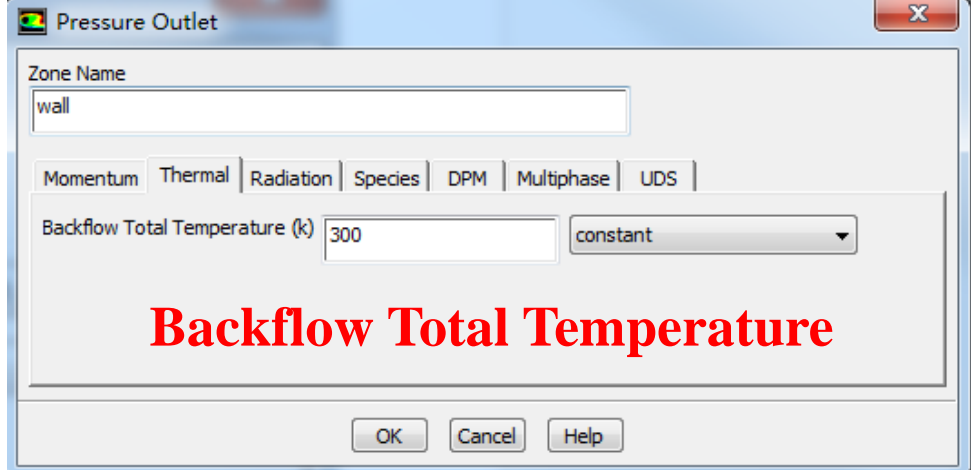

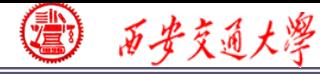

## **The problem has been asked by many users.**

**Someone indicate online that the actual value of temperature is calculated using the value of last time step, or by interpolating methods from values of neighboring nodes.**

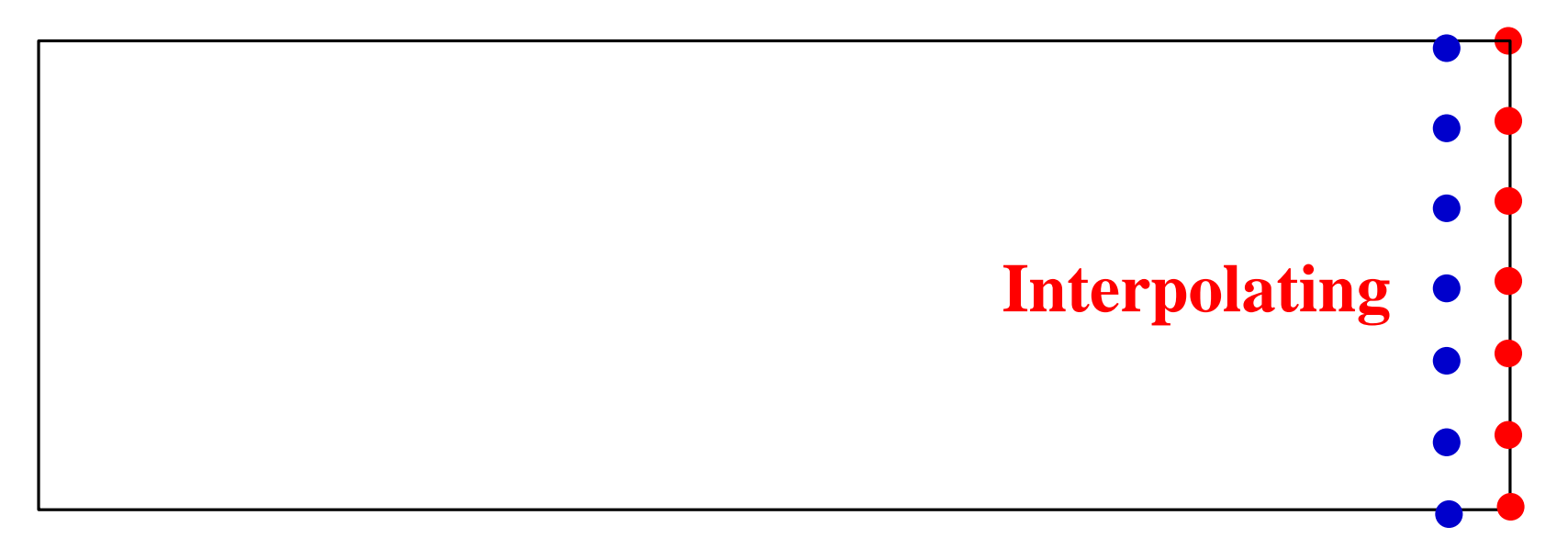

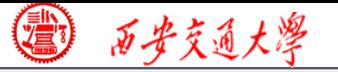

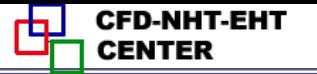

**Pressure in Fluent**

**Atmospheric pressure (**大气压**)**

**Gauge pressure (**表压**): the difference between the true pressure and the Atmospheric pressure.**

**Absolute pressure (**真实压力**): the true pressure**

**= Atmospheric pressure + Gauge pressure Operating pressure (**操作压力):**the reference pressure** (参考压力) **In our teaching code, a reference pressure point is defined.**

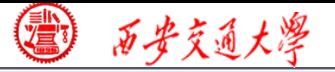

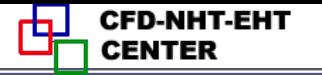

#### **Pressure in Fluent**

**Absolute pressure (**真实压力**): the true pressure**

**= Reference Pressure + Relative Pressure**

**Static pressure (**静压**): the difference between true pressure and operating pressure.**

**The same as relative pressure.**

**Dynamic pressure (**动压**): calculated by 0.5U<sup>2</sup>**

**Is related to the velocity.**

**Total pressure (**总压**):**

**= Static pressure + dynamic pressure**

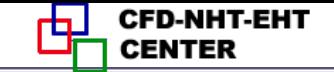

#### **13.5 Flow and heat transfer in chip cooling**

西安交通大學

## 芯片冷却流动换热问题

**Focus: compared with previous examples, this example is a relatively realistic problem. The domain of this Example contains fluid, board (**电路 板) **and chip**(芯片)**.**

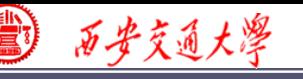

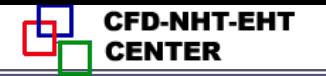

#### **13.5 Flow and heat transfer in chip cooling**

**Known**:**Steady laminar flow and convective heat transfer around a board on top of which is a chip with source term. The domain and size is shown in Fig. 1. The boundary conditions are as follows:**

**Inlet:** *u***---0.5m/s (constant)**

*T-***--298K** 

- **Pressure outlet: Gauge pressure** (表压)**: 0 Pa.**
- **Top and bottom boundary: 3rd boundary condition Heat transfer coefficient:** *h***=1.5 W/(m<sup>2</sup>K);** Free stream temperature:  $T_f = 298$ K.

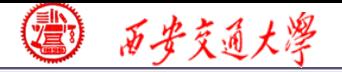

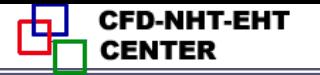

- **Chip-- a constant source term, 904055 W/m<sup>3</sup>**
- **Figure 1 Front surface and back surface---symmetry**

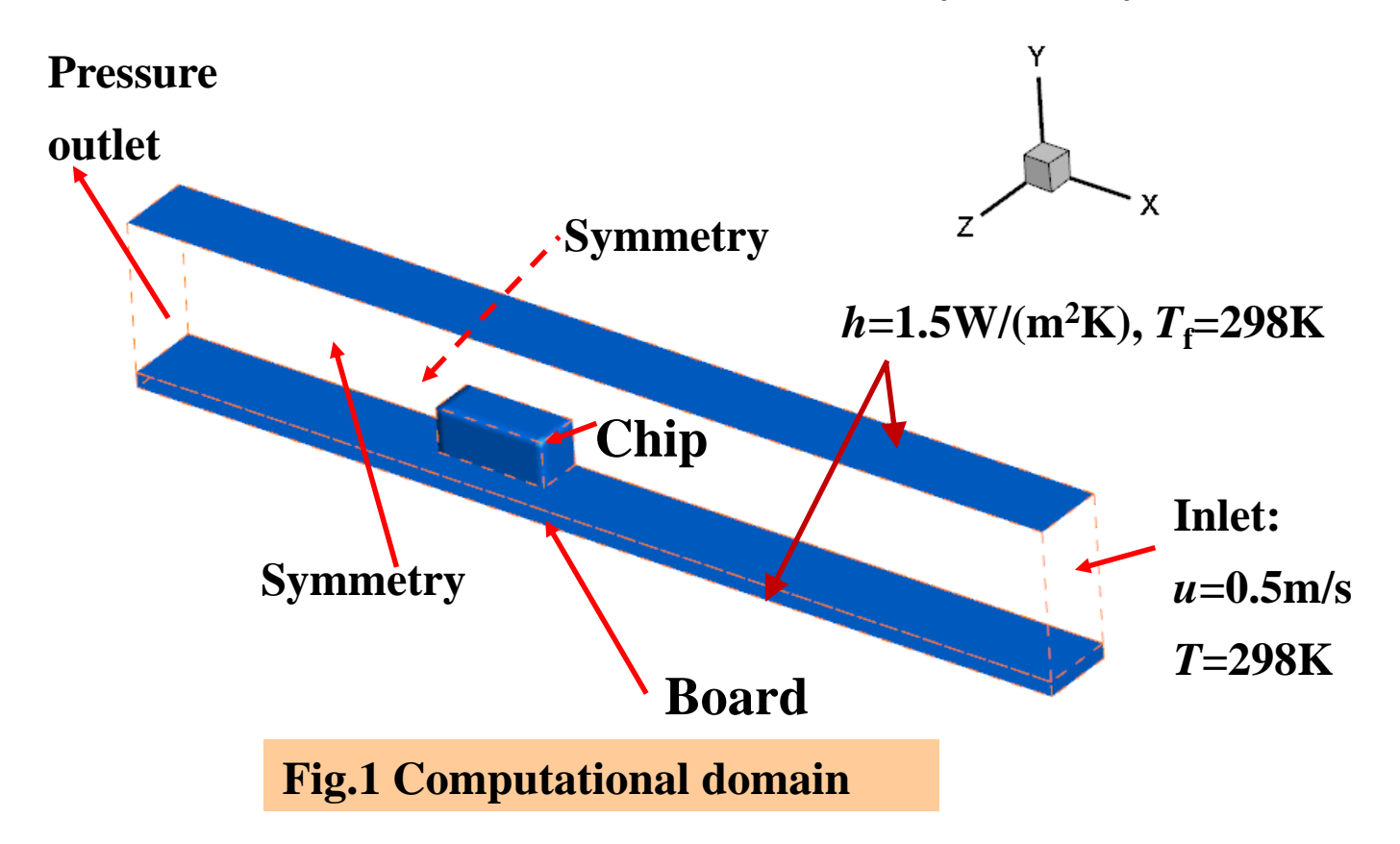

**CFD-NHT-EHT** 山 **CENTER** 

## **Find: Temperature distribution in the domain.**

西安交通大學

**Solution:**  
\n
$$
\frac{\partial u}{\partial x} + \frac{\partial v}{\partial y} + \frac{\partial w}{\partial z} = 0
$$
\n
$$
u \frac{\partial u}{\partial x} + v \frac{\partial u}{\partial y} + w \frac{\partial u}{\partial z} = -\frac{1}{\rho_f} \frac{\partial p}{\partial x} + \frac{\mu_f}{\rho_f} \left( \frac{\partial^2 u}{\partial x^2} + \frac{\partial^2 u}{\partial y^2} + \frac{\partial^2 u}{\partial z^2} \right)
$$
\n
$$
u \frac{\partial v}{\partial x} + v \frac{\partial v}{\partial y} + w \frac{\partial v}{\partial z} = -\frac{1}{\rho_f} \frac{\partial p}{\partial y} + \frac{\mu_f}{\rho_f} \left( \frac{\partial^2 v}{\partial x^2} + \frac{\partial^2 v}{\partial y^2} + \frac{\partial^2 v}{\partial z^2} \right)
$$
\n
$$
u \frac{\partial w}{\partial x} + v \frac{\partial w}{\partial y} + w \frac{\partial w}{\partial z} = -\frac{1}{\rho_f} \frac{\partial p}{\partial z} + \frac{\mu_f}{\rho_f} \left( \frac{\partial^2 w}{\partial x^2} + \frac{\partial^2 w}{\partial y^2} + \frac{\partial^2 w}{\partial z^2} \right)
$$
\n
$$
\frac{\partial (\rho_f C_{pf} u_f T_f)}{\partial x} + \frac{\partial (\rho_f C_{pf} v_f T_f)}{\partial y} + \frac{\partial (\rho_f C_{pf} w_f T_f)}{\partial z} = \lambda_f \left( \frac{\partial^2 T_f}{\partial x^2} + \frac{\partial^2 T_f}{\partial y^2} + \frac{\partial^2 T_f}{\partial z^2} \right)
$$
\n
$$
0 = \lambda_c \left( \frac{\partial^2 T_c}{\partial x^2} + \frac{\partial^2 T_c}{\partial y^2} + \frac{\partial^2 T_c}{\partial z^2} \right) + s \qquad 0 = \lambda_b \left( \frac{\partial^2 T_b}{\partial x^2} + \frac{\partial^2 T_b}{\partial y^2} + \frac{\partial^2 T_b}{\partial z^2} \right)
$$

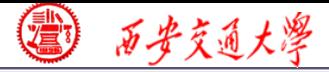

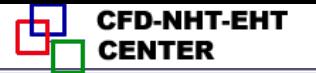

#### **13.5.1 Start the Fluent software**

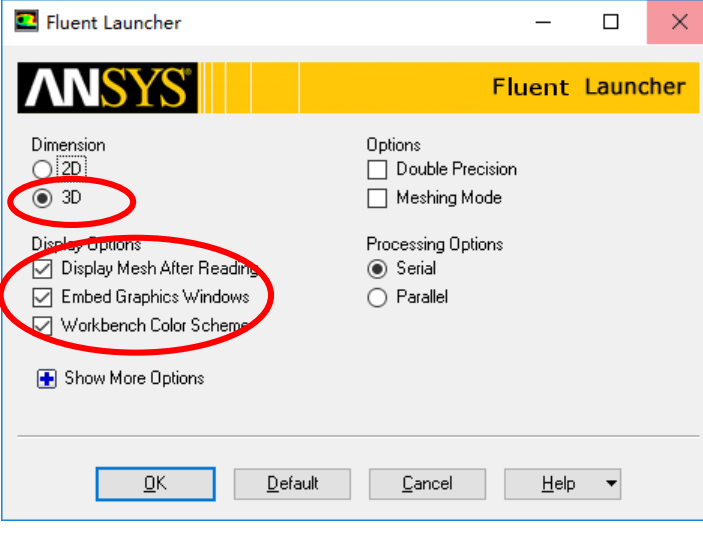

- **1. Choose 3-Dimension**
- **2. Choose display**
- **options**
- **3. Choose Serial**

**processing option**

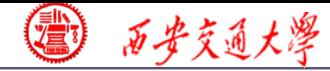

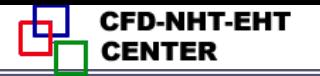

#### **1st step: Read and check the mesh**

 **The mesh is generated by pre-processing software such as ICEM, GAMBIT and MESHING. The document is with suffix (**后缀名)"**xx.msh**"

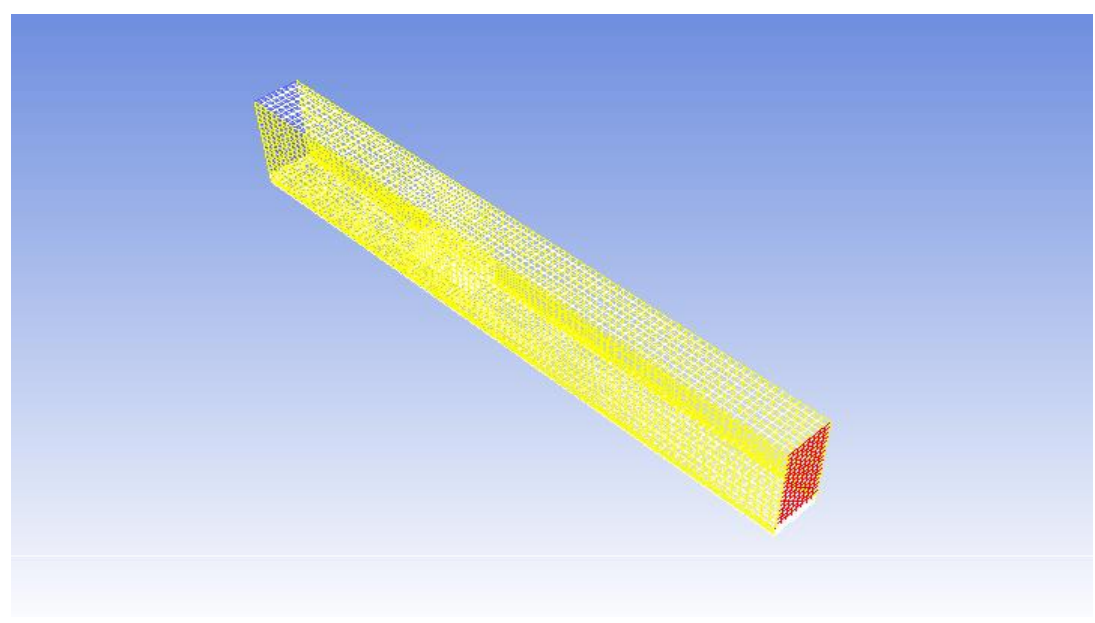

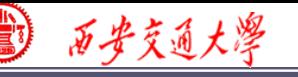

#### **1st step: Read and check the mesh**

#### **Mesh→Check**

**Check the quality and topological information of the mesh**

```
Mesh Check
Domain Extents:
  x-coordinate: min (m) = 0.000000e+00, max (m) = 1.651000e-01
  y-coordinate: min (m) = 0.000000e+00, max (m) = 2.794000e-02
   z-coordinate: min (m) = -2.540000e-07, max (m) = 1.270000e-02
Unlume statistics:
   minimum volume (m3): 1.119834e-09
   maximum volume (m3): 7.845747e-09
     total volume (m3): 5.858386e-05
Face area statistics:
  minimum face area (m2): 8.370037e-07
  maximum face area (m2): 4.194085e-06
Checking mesh..........................
Done.
```
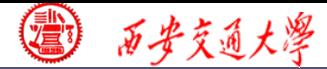

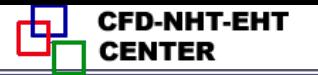

**2st step: Scale the domain size**

**General→Scale**

**3st step: Choose the physicochemical model**

*Re* **number is calculated to determine the fluid state (laminar or turbulent)**

$$
\text{Re} = \frac{\rho u l}{\mu}
$$

**The density of air is 1.29 kg/m³, the inlet velocity is 0.5 m/s, characteristic length is about 2 cm, and kinetic viscosity of air is 1.7894E-05.** *Re* **is 720 and thus flow is laminar.**

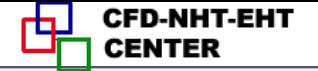

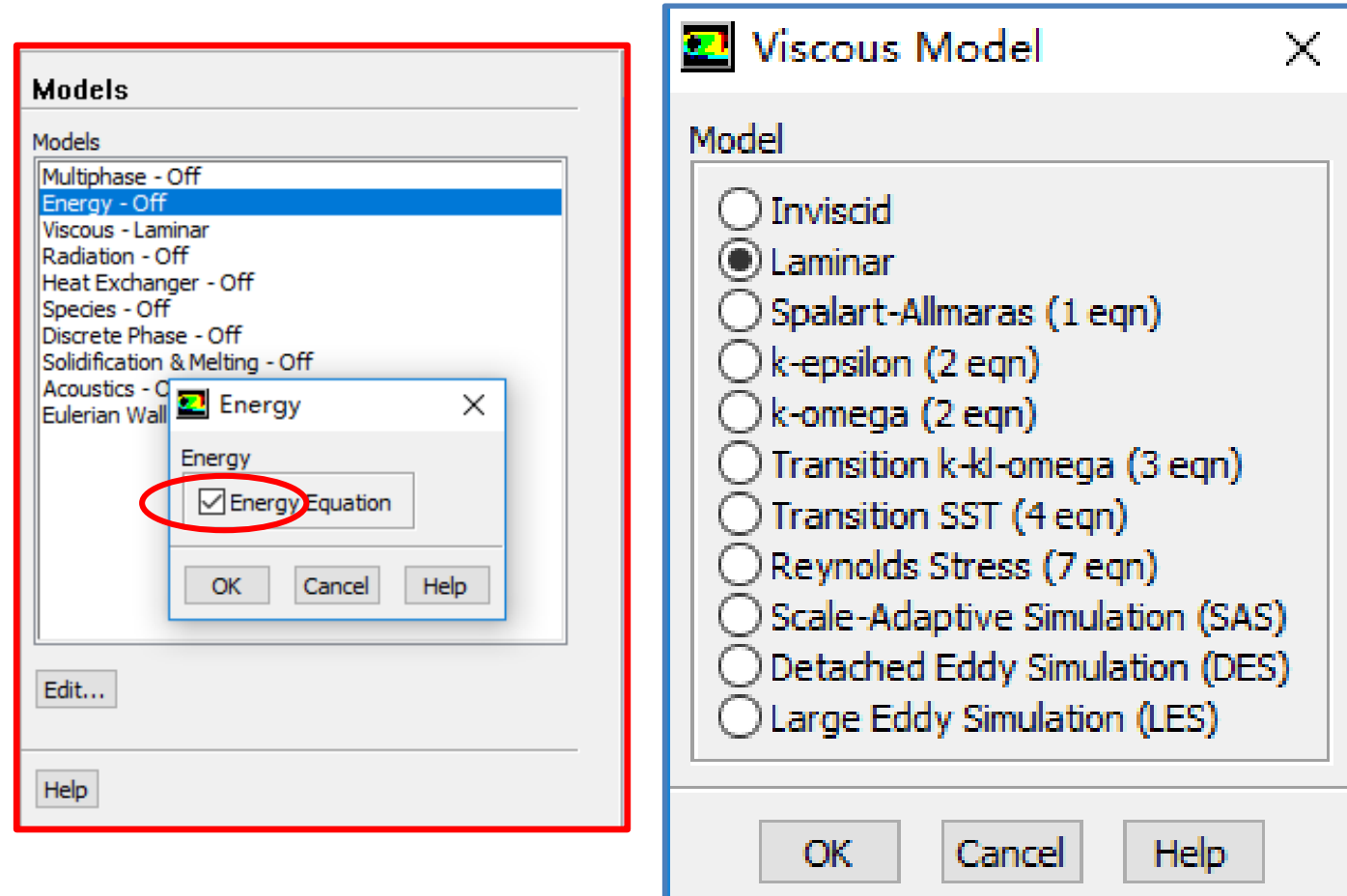

3 百步交通大學

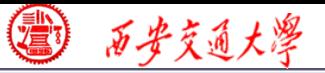

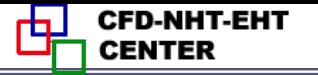

#### **Step 4: Define the material properties**

**If you calculate the density using the ideal gas law, the solver will compute the density according to ideal gas state equation.**

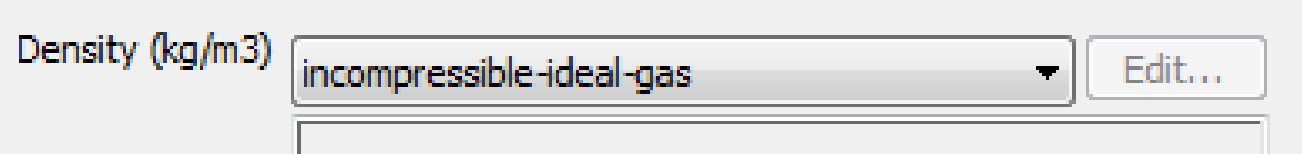

#### **Define a new material as Chip:**

**density 1000 kg/m<sup>3</sup> , Cp 500 J/(kg K) and thermal conductivity 1 W/(mK)**

**Define a new material as Board:**

**density 2000 kg/m<sup>3</sup> , Cp 600 J/(kg K) and thermal conductivity 0.1 W/(mK)**

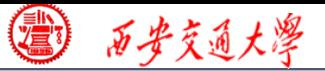

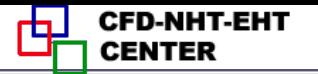

#### **Step 5: Define zone condition**

## **Assign different regions with the corresponding materials.**

**For the chip, there is a source term with value of 904055 W/m<sup>3</sup>**

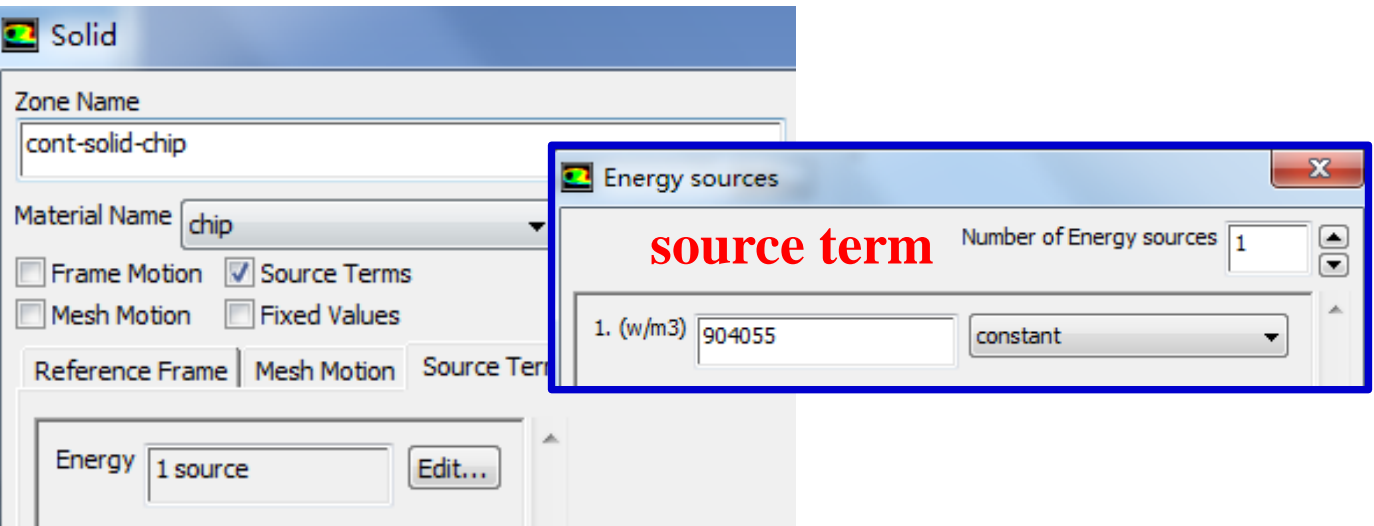

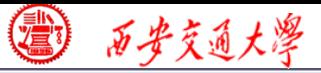

#### **Step 6: Define the boundary condition**

#### **Inlet:** *u* **and** *T* **are specified.**

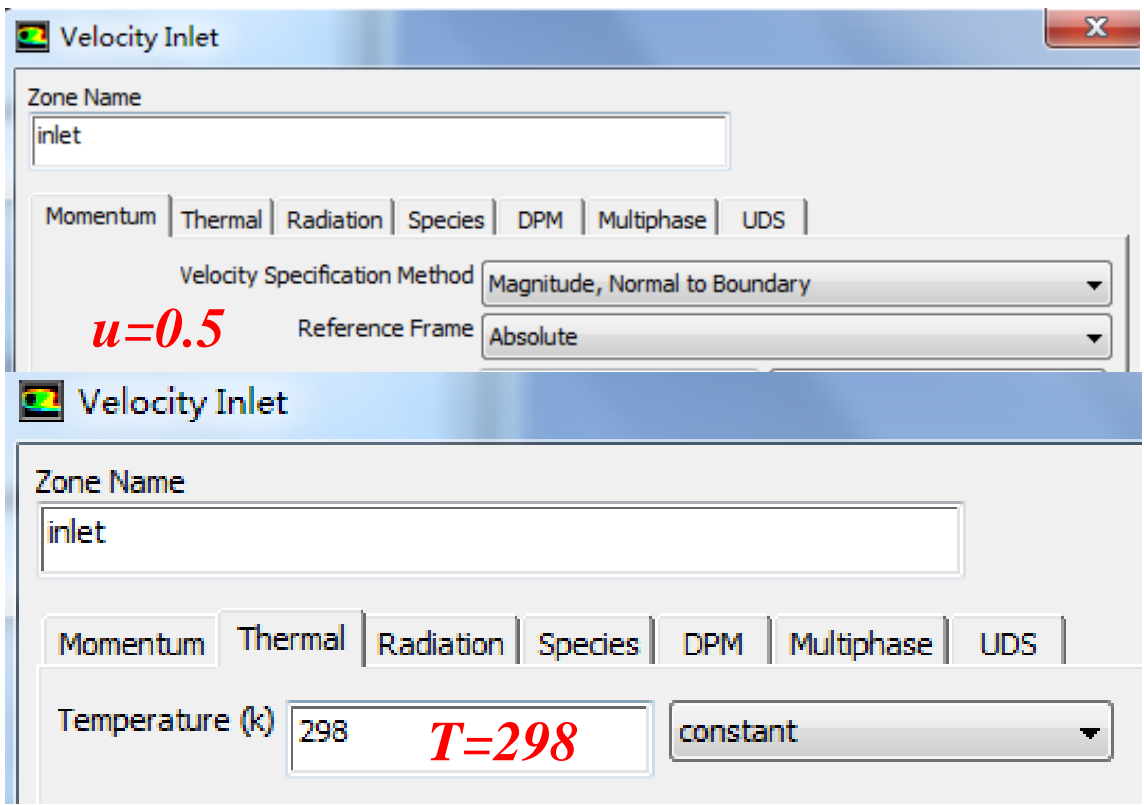

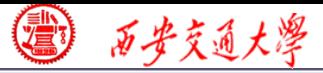

#### **Step 6: Define the boundary condition**

#### **Outlet: pressure outlet, Gauge pressure as 0.**

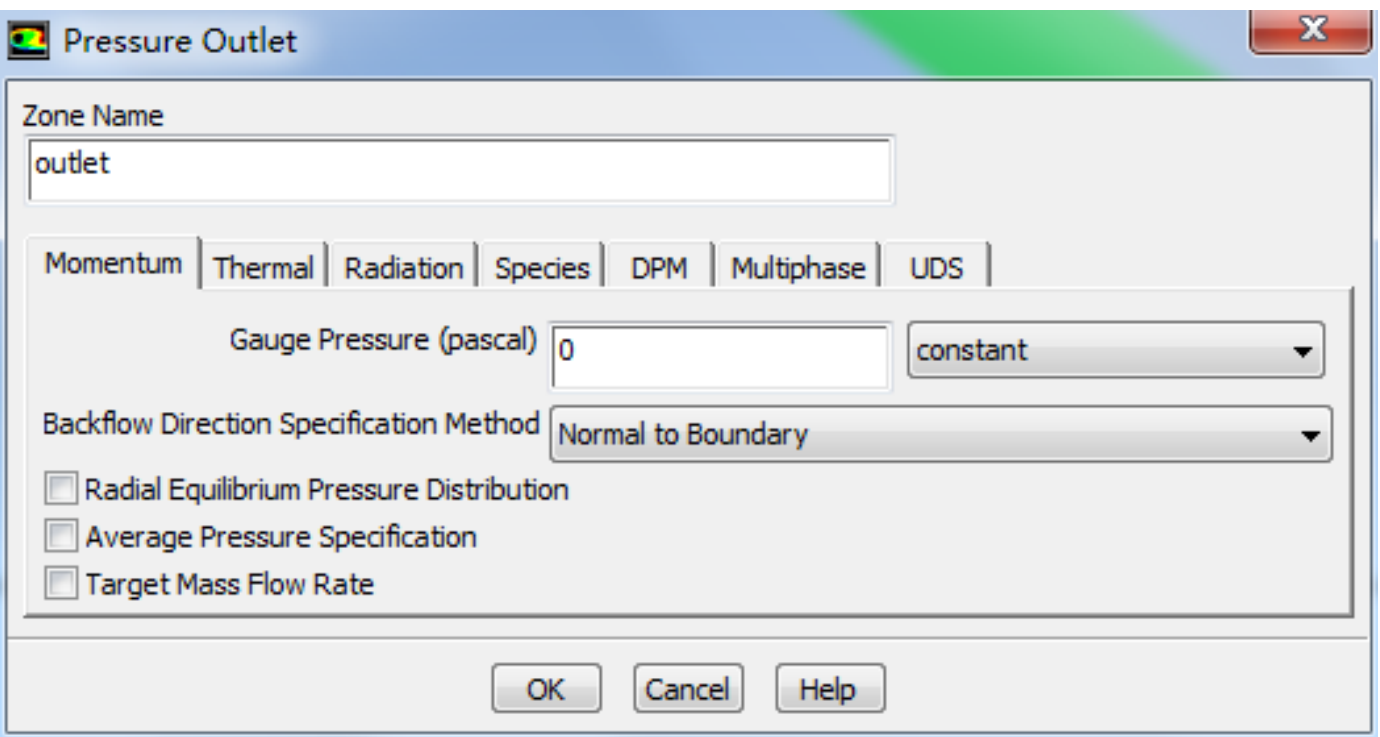

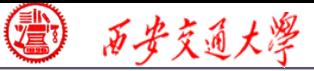

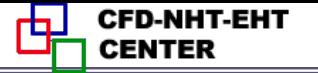

#### **Step 6: Define the boundary condition**

#### **Top and bottom wall: convective boundary condition**

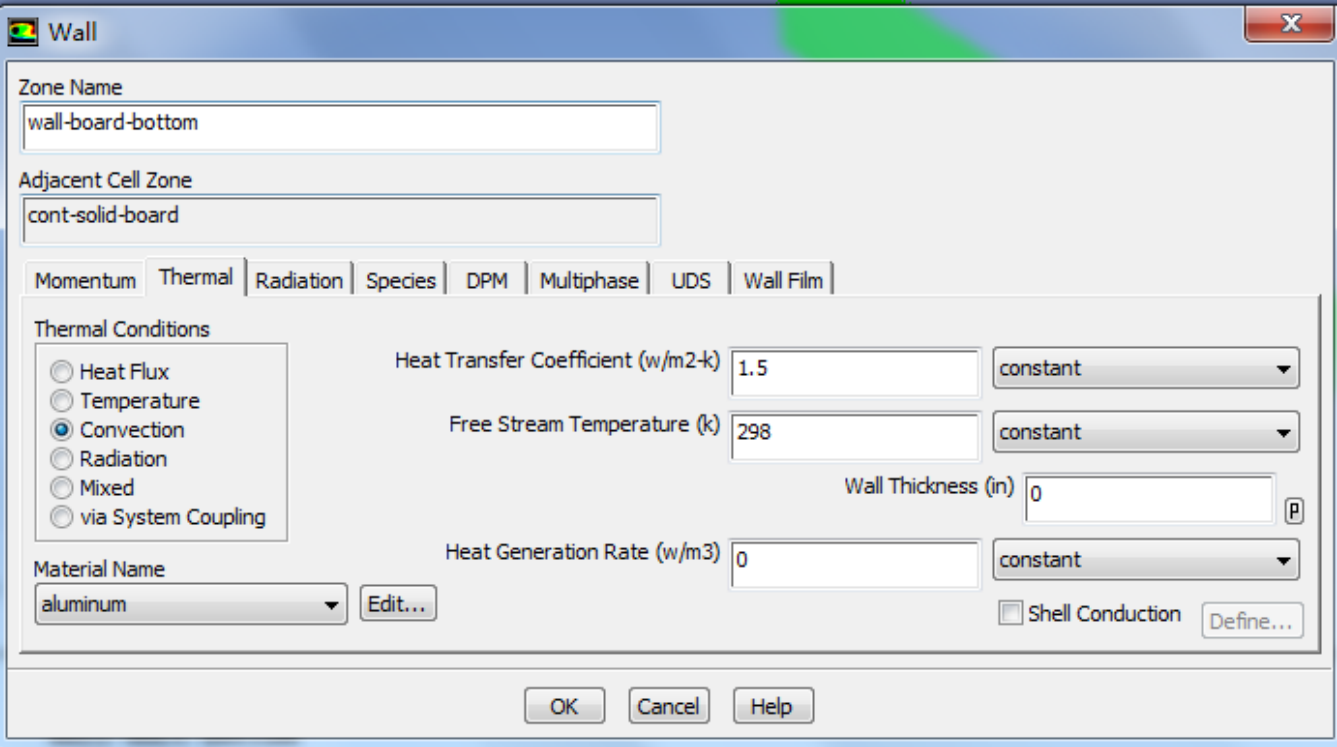

西安交通大学

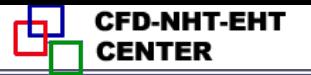

#### **Step 6: Define the boundary condition**

**For the front and back boundaries, keep the default set up of Symmetry.**

**For all the other "two-side-**

**walls" boundaries in the domain, keep the default set up for thermal conditions, namely "Coupled".** *For details of "Coupled" and "uncoupled" conditions, refer to Example 3 in Chapter 13***.**

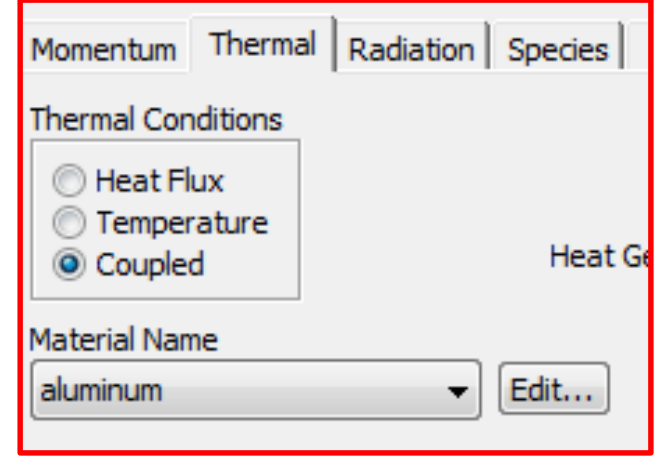

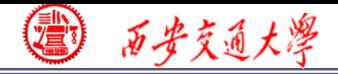

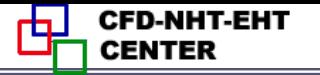

#### **There are many two-sided-wall in this Example.**

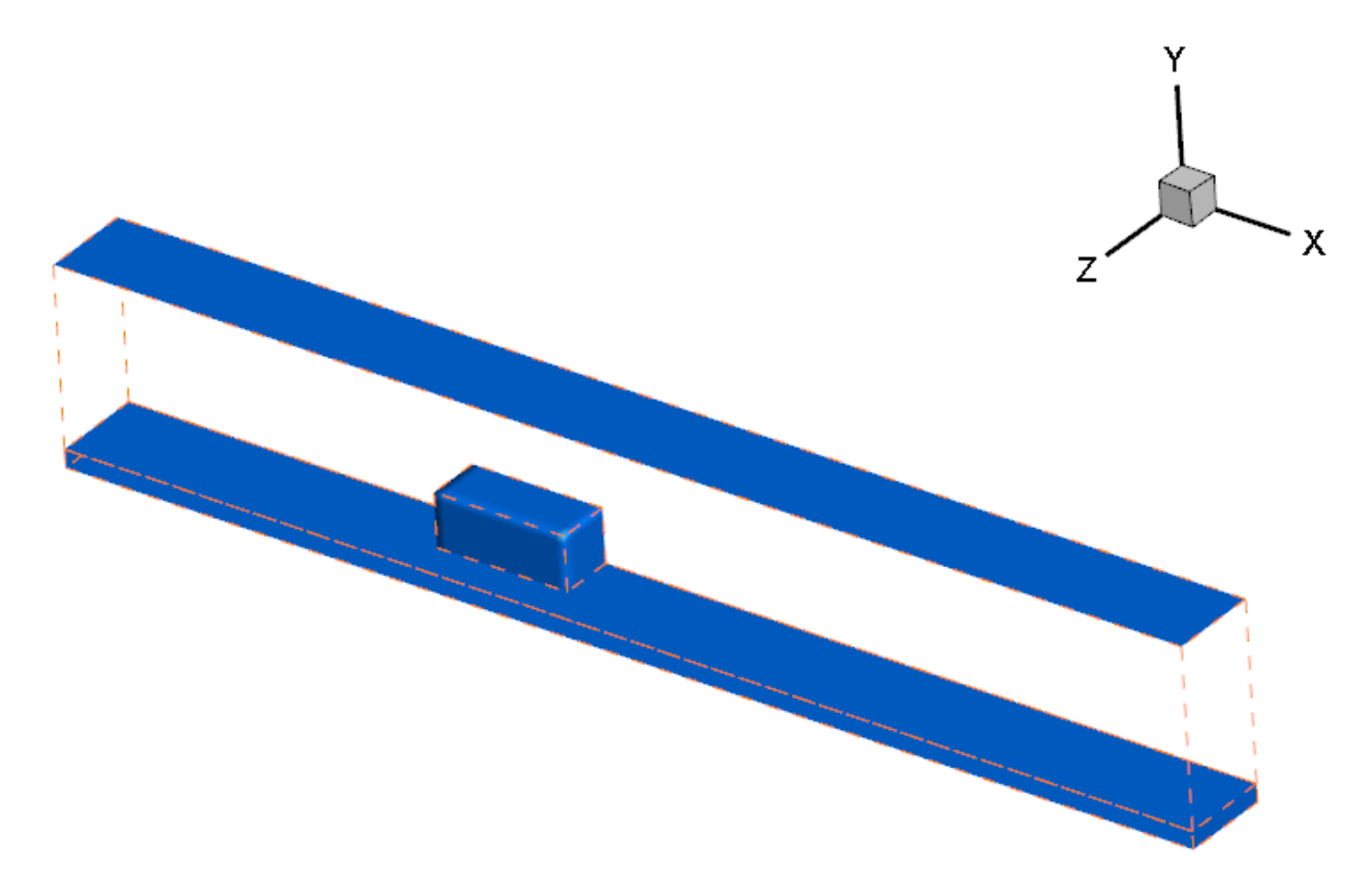

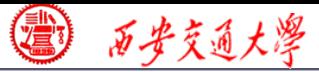

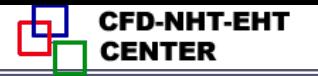

#### **7st step: Define the solution**

**For algorithm and schemes, keep it as default. For more details of this step, one can refer to Example 1 of Chapter 13.**

**Solution Methods** 

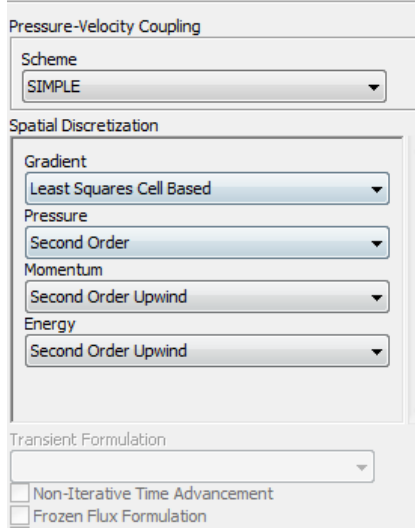

#### **Algorithm: simple**

**Gradient: Least Square Cell Based**

**Pressure: second order**

**Momentum: second order upwind**

**Energy: second order Upwind**

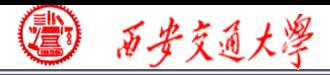

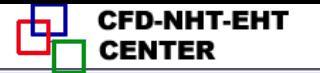

#### **7st step: Define the solution**

**For under-relaxation factor, keep it default. For more details, refer to Example 1.**

**8st step: Initialization**

**Use the standard initialization, for more details of Hybrid initialization, refer to Example 1.**

**Step 9: Run the simulation**

**Step 10: Post-processing results**

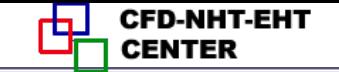

#### **Static Temperature(K) of back boundary**

3 石步交通大學

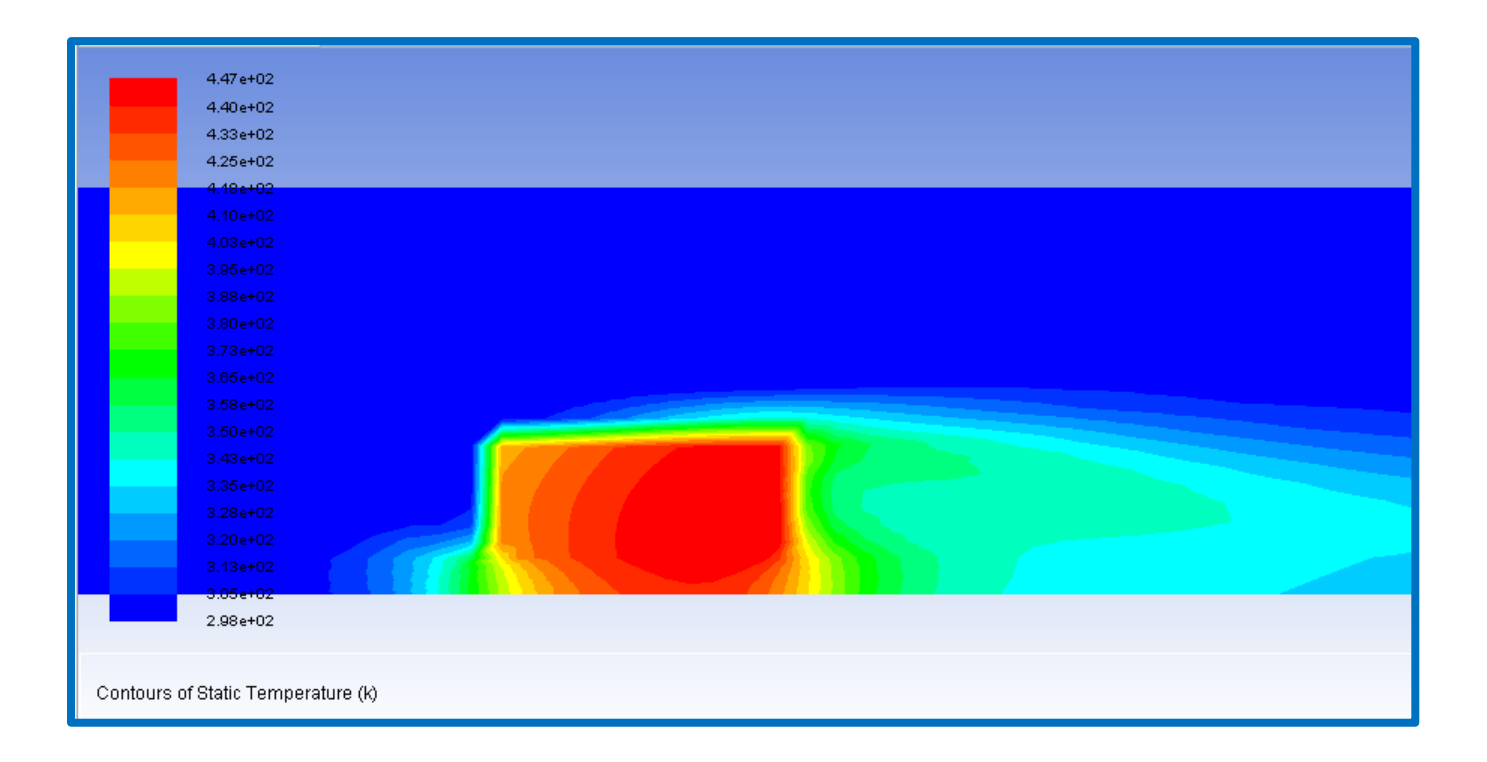

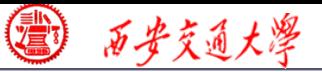

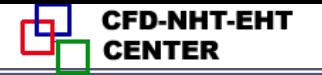

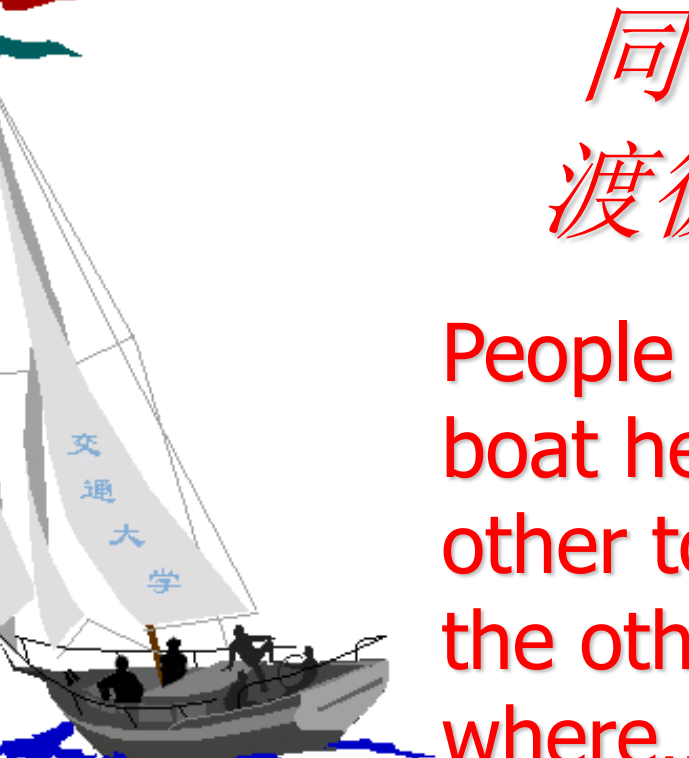

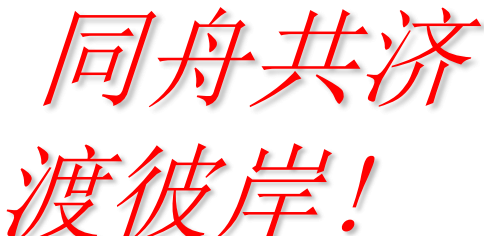

People in the same boat help each other to cross to the other bank, where….